# MME do equilíbrio da carga no pool Ī

# Índice

Introdução Relação S10 e configuração Descrição da relação S10 Fluxos de chamadas S10 Seguindo a mudança provocada atualização do MME da área com mudança do gateway do servico Mudança provocada tau do MME sem mudança SGW Anexe o pedido com o GUTI do MME velho Passagem S1-Based com mudança do MME e SGW Perguntas do Domain Name Server Seleção do MME do alvo Consulta do MME da fonte Seleção SGW Seleção de gateway do pacote Configuração em torno do S10 Balanceamento de carga entre MME Rebalancing da carga Execute a carga que Rebalancing (UE que Offloading) Verifique a carga que Rebalancing (UE que Offloading) Monitore Rebalancing da carga Carregue Rebalancing o comando show e/ou as saídas Comandos adicionais Informações Relacionadas

# Introdução

Este documento descreve o Balanceamento de carga da entidade de gerenciamento da configuração S10 e da mobilidade (MME). As corridas do MME na agregação prestam serviços de manutenção ao 5x00 Series do roteador (ASR).

# Relação S10 e configuração

## Descrição da relação S10

As relações S10 facilitam uma mobilidade do usuário entre dois MME. Preveem transferência do

contexto de Equipement do usuário (UE) de um MME a outro com o protocolo version2 de GprsTransfer (GTPv2). Esta figura mostra o papel do S10 na arquitetura do EPC.

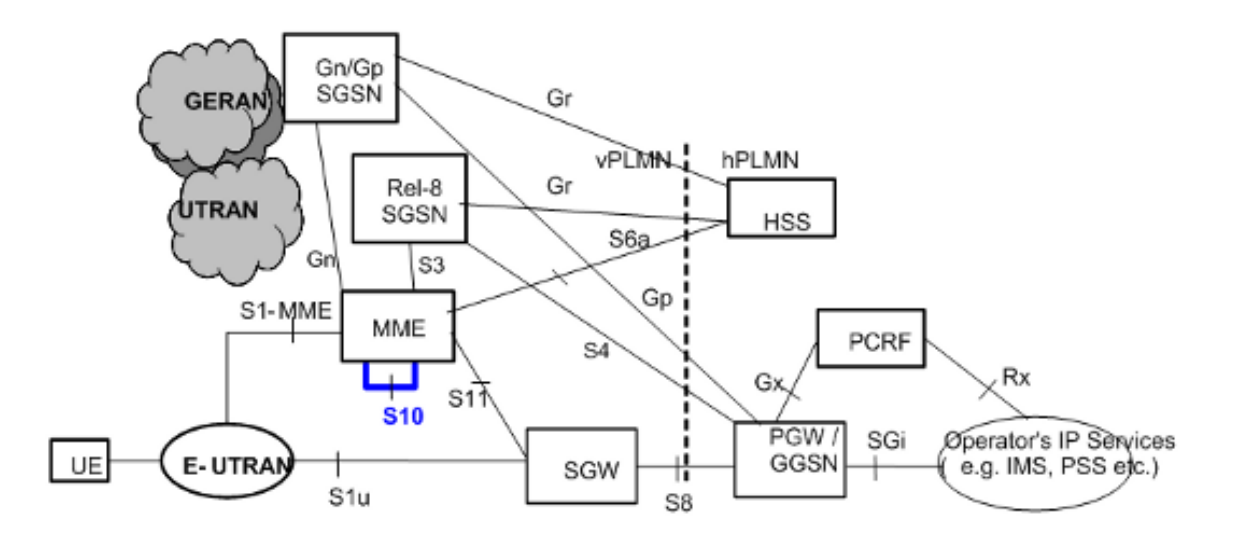

### Fluxos de chamadas S10

### Seguindo a mudança provocada atualização do MME da área com mudança do gateway do serviço

Esta figura é extraída da especificação técnica 23.401 Ref[1]. Consulte para secionar 5.3.3.1 de [1] para detalhes.

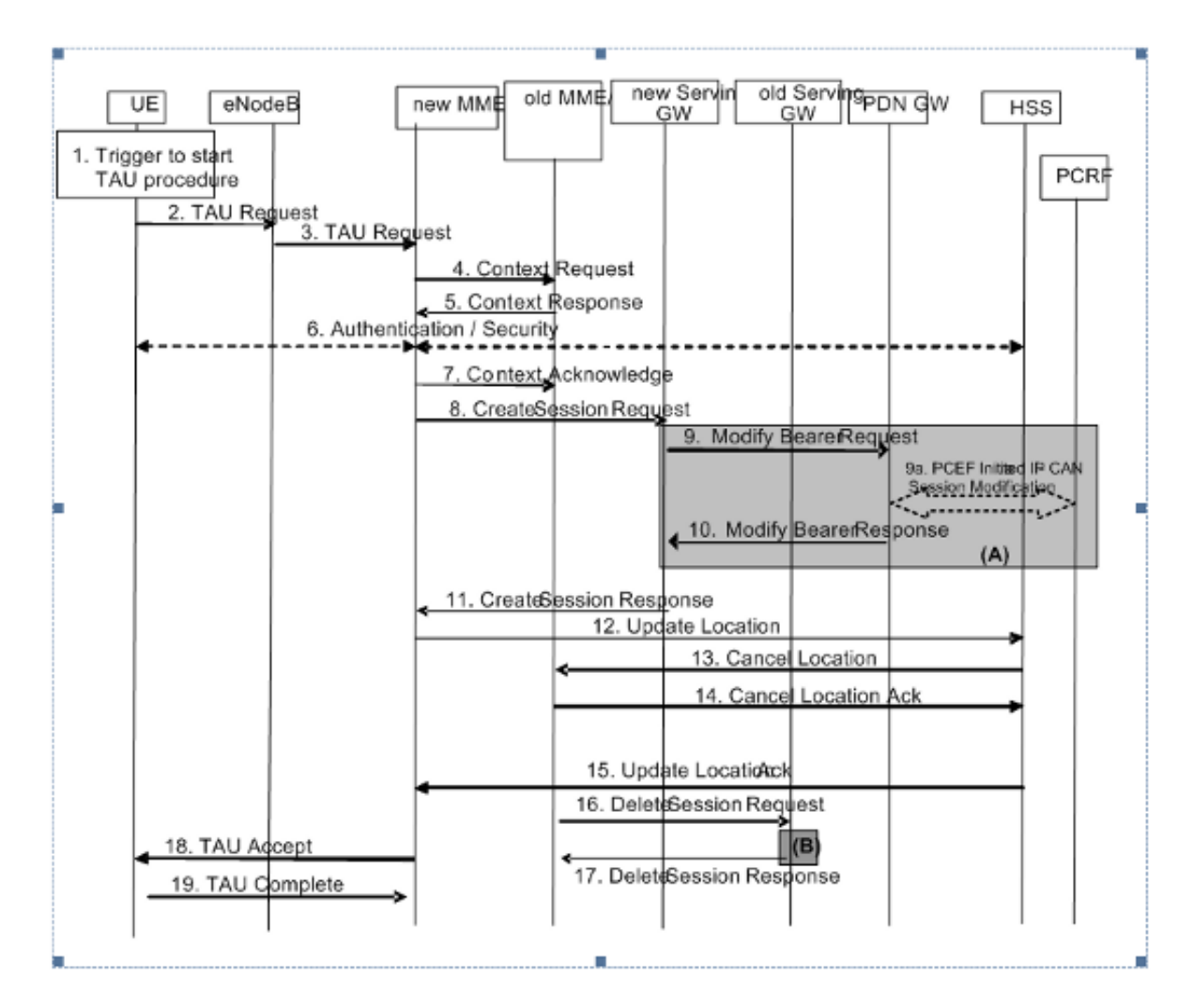

Etapa 3 - A primeira chegada de um pedido de seguimento da atualização da área (tau) no MME novo com um estrangeiro globalmente - o ID provisório original (GUTI) alerta o MME novo para estabelecer um atendimento novo. O MME novo pode olhar acima os endereços IP de Um ou Mais Servidores Cisco ICM NT do MME velho com globalmente - o identificador original do MME (GUMMEI) derivado do GUTI.

As etapas 4, 5, e 6 - as etapas 4 e 5 podem ser repetidas se a proteção da integridade falha no MME novo. O MME novo então executa a autenticação, ajusta o bit validado UE para retificar, e pede outra vez o MME velho para enviar a informação de contexto do Gerenciamento de mobilidade (MM) através da resposta do contexto.

Etapa 7 - O contexto reconhece inclui uma bandeira a fim indicar uma mudança do gateway do serviço (SGW) ao MME velho. Isto ajuda o MME velho a decidir se enviar S11 suprime da requisição de sessão ou não no fim do internamento do contexto UE.

Etapas 12, 13, 14, e 15 - interações home do servidor de assinante (HS)

O MME novo ajusta a atualização datilografa dentro o Location Request da atualização ao tipo do MME somente. Para este tipo de atualização, os HS enviam um Location Request do cancelamento "ao nó de suporte servindo velho de Gprs (SGSN)" e "ao MME velho".

Etapas 18 e 19 - O MME atribui um GUTI novo em resposta a este disparador tau. Daqui, o UE responde com um mensagem completa tau.

Após etapa 19 - Se a bandeira ativa é ajustada no pedido tau, o MME inicia uma transição ao modo conectado a fim estabelecer conexões S1u.

### Mudança provocada tau do MME sem mudança SGW

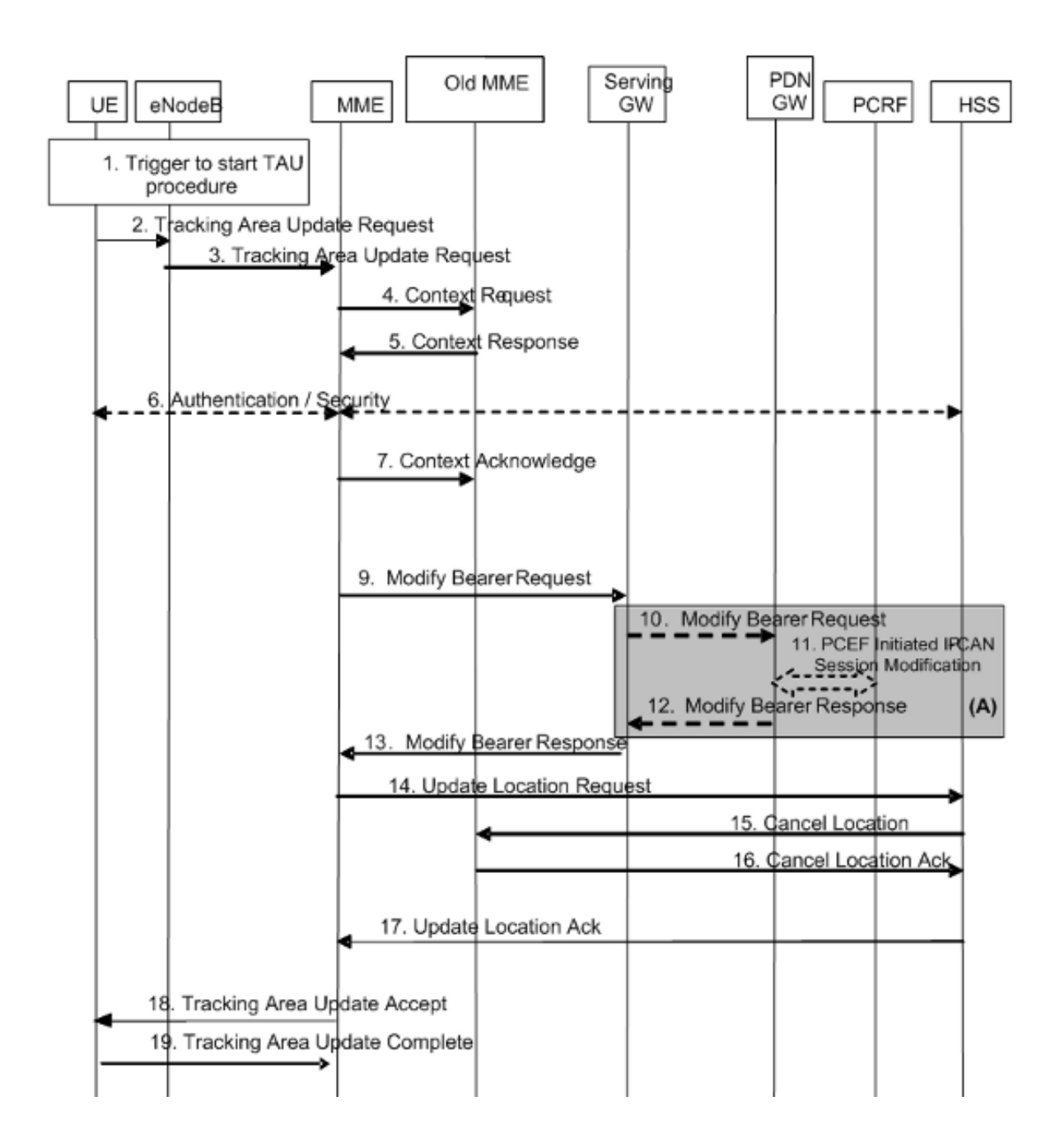

Anexe o pedido com o GUTI do MME velho

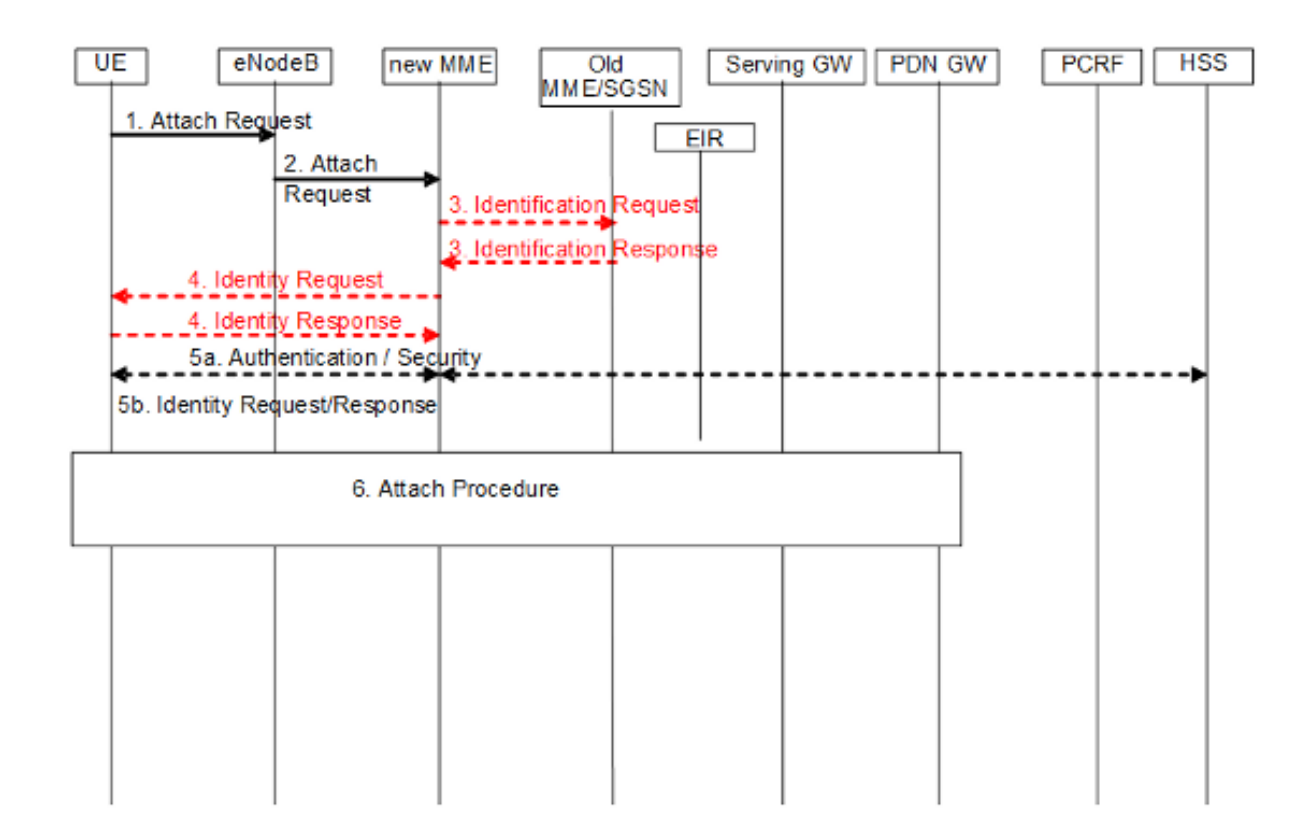

Passagem S1-Based com mudança do MME e SGW

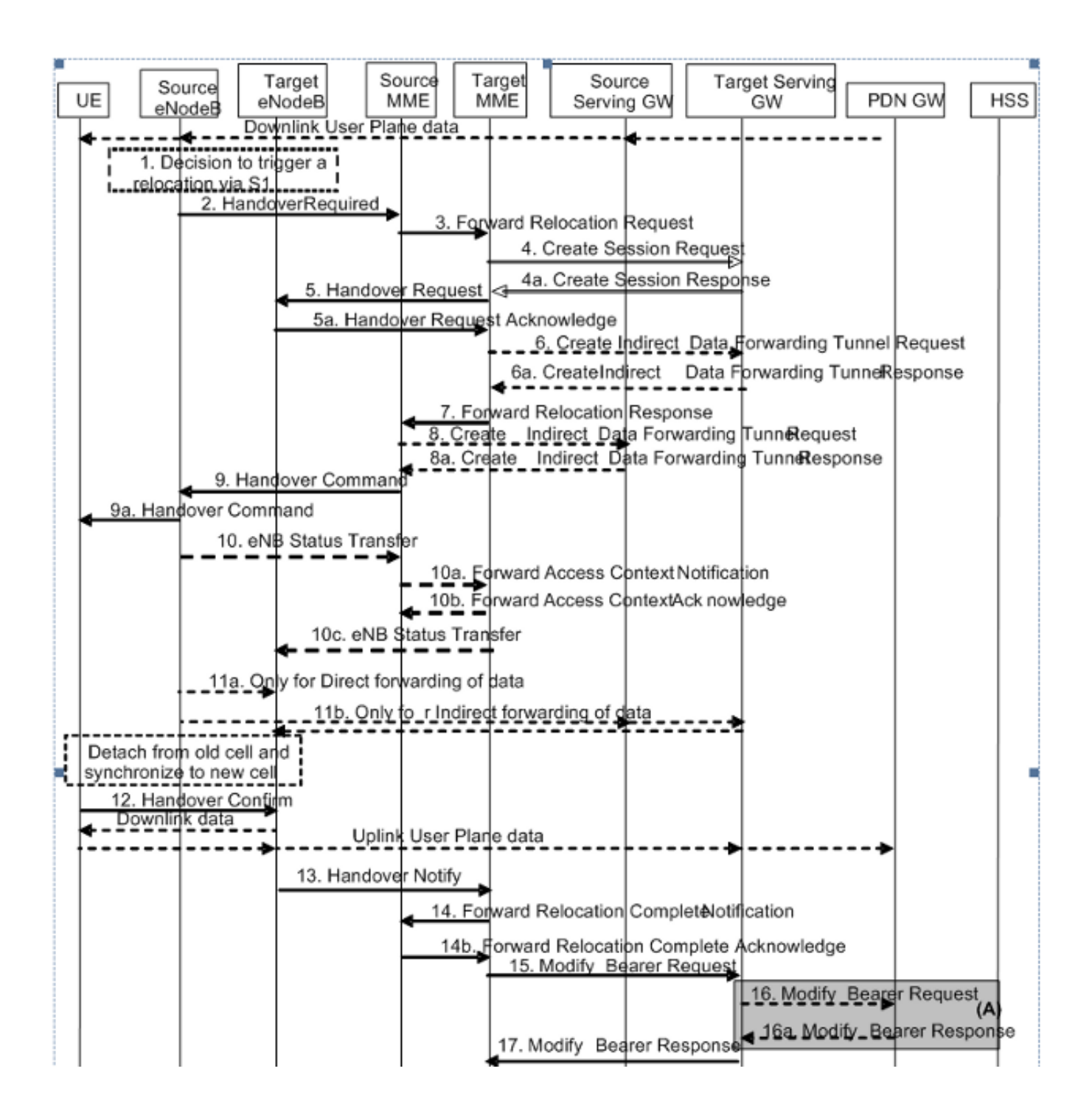

### Perguntas do Domain Name Server

#### Seleção do MME do alvo

Quando uma passagem S1 exigiu a mensagem chega no MME da fonte, o MME verifica primeiramente se o identificador de seguimento novo da área (TAI) do UE está servido ainda pela Sra. atual se não, um nome de domínio totalmente qualificado TAI-baseado (FQDN) é construído (com a etiqueta do serviço como o MME) e o servidor DNS é perguntado para os MME que servem este TAI. Depois que o endereço IP de Um ou Mais Servidores Cisco ICM NT do MME do alvo é determinado, um pedido do internamento S10 Fwd está enviado ao MME do alvo.

O TAI-FQDN será construído como:

#### Consulta do MME da fonte

Dado o GUTI, o MME novo precisa de saber alcançar o MME velho. O MME novo deve perguntar o DNS e obter o endereço IP de Um ou Mais Servidores Cisco ICM NT do MME velho para o GUMMEI derivado do GUTI.

Por esse motivo, o MME constrói o FQDN com GUMMEI. A pergunta que DNS o primeiro do Application Program Interface (API) olha em seu cache local para a entrada correspondente FQDN. Se não encontrado, pergunta o servidor DNS designado. O resultado é o IP address deste MME. Se a pergunta falha, o MME deve pedir o UE para IMSI e continuar com procedimentos de autenticação.

O FQDN do nó do MME será construído como:

mmec<MMEC>.mmegi<MMEGI>.mme.epc.mnc<MNC>.mcc<MCC>.3gppnetwork.org

#### Seleção SGW

O MME novo é exigido para selecionar um SGW para o UE que relocates a ele. Isto é feito com base em uma pergunta ao servidor DNS baseado no FQDN TAI (com a etiqueta do serviço como SGW).

O FQDN TAI será construído como:

tac-lb<TAC-low-byte>.tac-hb<TAC-high-byte>.tac.epc.mnc<MNC>.mcc<MCC>.3gppnetwork.org

#### Seleção de gateway do pacote

A seleção do gateway do pacote (PGW) é terminada somente nos procedimentos iniciais do anexo. No Tau-anexo e na passagem S1, o PGW existente é retido.

### Configuração em torno do S10

- 1. Configurar a relação S10 e o mapeamento VLAN.
- Assegure-se de que o ID de grupo comum do MME esteja no lugar, se não o mude em 2. conformidade. Configurar o endereço do MME do par.
- 3. Configurar o serviço evoluído correspondente do protocolo de tunelamento GPRS (EGTP). local]# **config**

```
[local](config)# context mme
[mme(config-ctx)# interface s10
[mme(config-if-eth)# ip address 192.25.19.13 255.255.255.248
[mme(config-if-eth)#exit
```
[mme(config-ctx)# **mme-service mme\_svc**

```
[mme(config-mme-service)# peer-mme gummei mcc 704 mnc 01 group-id 61005
mme-code 114 address 172.25.19.14
[mme] (config-mme-service)#exit
O CLI é exigido a fim estabelecer o contexto DNS para a consulta do MME do alvo e do
MME da fonte.
[mme(config-mme-service) dns peer-mme context <ctxt-name>
[mme](config-ctx)# egtp-service mme_s10
[mme](config-egtp-service)# interface-type interface-mme
[mme](config-egtp-service)# gtpc bind ipv4-address 192.25.19.13
[mme](config-egtp-service)# end
[local]# Config
[local](config)# port ethernet 17/1
[local](config-port-17/1)# vlan 166
[local](config-port-17/1-vlan-166)# no shutdown
[local](config-port-17/1-vlan-166)# bind interface s10 mme
[local](config-port-17/1-vlan-166)# end
```
[mme(config-mme-service)# **mme-id group-id 61005 mme-code 113**

## Balanceamento de carga entre MME

A funcionalidade do Balanceamento de carga do MME permite UEs que incorpora no MME uma área da piscina a ser dirigida de um modo a um MME apropriado que consiga o Balanceamento de carga entre MME. A fim conseguir isto, ajuste um fatora de ponderação para cada MME tais que a probabilidade do eNodeB que seleciona um MME é proporcional a seu fatora de ponderação. O fatora de ponderação é ajustado tipicamente de acordo com a capacidade de um nó do MME relativo a outros Nós do MME.

O fatora de ponderação é enviado do MME ao eNodeB através das mensagens S1-AP.

O fatora de ponderação de um MME é enviado ao eNodeB com o elemento de informação relativo da capacidade S1AP do MME (IE).

Nome IE/Group Presença Faixa Tipo e referência IE Descrição da semântica Capacidade relativa do MME M INTEIRO (0..255)

Este IE é incluído no mensagem de resposta da INSTALAÇÃO S1AP S1 do MME.

Se a capacidade relativa do MME é mudada depois que a relação S1 está inicializada já, a seguir a mensagem da ATUALIZAÇÃO DE CONFIGURAÇÃO do MME está usada para atualizar esta informação ao eNodeB.

O MME terá uma configuração do nível de serviço para especificar sua capacidade relativa do MME.

<mme-service># **relative-capacity <0-255>**<mme-service># **default relative-capacity** Default value is "255"

# Rebalancing da carga

A carga do MME que Rebalancing a funcionalidade permite UEs que é registrado em um MME (dentro de uma área da piscina do MME) a ser movido para um outro MME. Tipicamente, este procedimento não deve ser usado quando o MME se torna sobrecarregado porque a função do Balanceamento de carga deve se ter assegurado de que os outros MME na área da piscina estejam sobrecarregados similarmente.

Os eNodeBs puderam ter seus parâmetros do Balanceamento de carga ajustados de antemão (como, o fatora de ponderação está ajustado a zero se todos os assinantes devem ser removida do MME, que distribui novos participantes à área da piscina em outros MME).

A fim offload o modo UEs ECM-CONNECTED, o MME inicia o procedimento da liberação S1 com a causa do "tau da liberação Balanceamento de carga exigida".

A fim offload UEs que executam as atualizações ou os diplomatas TA iniciadas no modo ECM-IDLE, o MME termina esse procedimento e as extremidades do procedimento quando as liberações S1 do MME com causa do "tau da liberação Balanceamento de carga exigiram".

A fim offload UEs no estado ECM-IDLE sem esperar o UE para executar uma tau ou para prestar serviços de manutenção ao pedido e transformar-se ECM CONECTOU, as primeiras páginas UE do MME a fim trazê-lo a um estado ECM-CONNECTED.

O MME fornece um comando nivelado executivo a fim offload UEs para um MME-serviço particular para a carga que rebalancing entre MME em uma área da piscina do MME. Se a opção da "parada" é selecionada, a seguir as ações offloading estão interrompidas e os atendimentos a este serviço do MME são segurados normalmente.

# Execute a carga que Rebalancing (UE que Offloading)

Este exemplo rebalances (offloads) 30 por cento de todo o UEs do MME-serviço especificado (a outros MME-serviços no pool do MME) no curso dos minutos 10.

<mme-service># **relative-capacity <0-255>**<mme-service># **default relative-capacity** Default value is "255"

Este comando pode igualmente ser incorporado com a opção do desabilitação-implícito-destaque. À revelia, se o contexto UE não é transferido a um outro MME dentro dos minutos 5, o UE é destacado implicitamente. Esta opção desabilita este implícito destaca o temporizador.

<mme-service># **relative-capacity <0-255>**<mme-service># **default relative-capacity** Default value is "255"

A fim parar o processo offloading, incorpore o comando com a opção de palavra-chave da

parada.

<mme-service># **relative-capacity <0-255>**<mme-service># **default relative-capacity** Default value is "255"

## Verifique a carga que Rebalancing (UE que Offloading)

Este comando mostra a configuração do offload assim como o estado do rebalancing.

```
show mme-service name svc_name offload statistics
```
[local]asr5000# **show mme-service name mme1 offload statistics** Current Offload Status: In Progress Implicit Detach Status: Enabled Time Duration Requested: 600 secs Percentage of Subscribers Requested: 30 Total Number of Subscribers: 0 Total Number of Subscribers to be Offloaded: 0 Total Number of Subscribers Offloaded: 0 Total Number of Subscribers Received Context Transfer: 0 Remaining Time: 0 secs

Where the Current Offload Status field will report one of the following: - None - No UEs marked for offloading and no UEs currently being offloaded. - Marked - MME has marked UEs for offloading, but is waiting for offload trigger on timer expiry. - In Progress - MME is currently offloading marked UEs.

- Done - Offload procedure is completed or has been terminated by operator using stop keyword.

Estes contadores estão restaurados cada vez que um procedimento do offload está iniciado, ou quando este comando está incorporado:

show mme-service name svc\_name offload statistics

[local]asr5000# **show mme-service name mme1 offload statistics** Current Offload Status: In Progress Implicit Detach Status: Enabled Time Duration Requested: 600 secs Percentage of Subscribers Requested: 30 Total Number of Subscribers: 0 Total Number of Subscribers to be Offloaded: 0 Total Number of Subscribers Offloaded: 0 Total Number of Subscribers Received Context Transfer: 0 Remaining Time: 0 secs

Where the Current Offload Status field will report one of the following: - None - No UEs marked for offloading and no UEs currently being offloaded. - Marked - MME has marked UEs for offloading, but is waiting for offload trigger on timer expiry. - In Progress - MME is currently offloading marked UEs. - Done - Offload procedure is completed or has been terminated by operator using stop keyword.

## Monitore Rebalancing da carga

show mme-service name svc\_name offload statistics

Esta seção descreve os comandos disponíveis para monitorar a carga que rebalancing no MME.

#### Carga que Rebalancing o comando show e/ou as saídas

Esta seção fornece a informação com respeito aos comandos show e às suas saídas a favor da carga que rebalancing (UE offload). Este comando show indica estatísticas atual para a carga que Rebalancing a característica.

```
[local]asr5000# show mme-service name mme1 offload statistics
Current Offload Status: In Progress
Implicit Detach Status: Enabled
Time Duration Requested: 600 secs
Percentage of Subscribers Requested: 30
Total Number of Subscribers: 0
Total Number of Subscribers to be Offloaded: 0
Total Number of Subscribers Offloaded: 0
Total Number of Subscribers Received Context Transfer: 0
Remaining Time: 0 secs
```
Where the Current Offload Status field will report one of the following: - None - No UEs marked for offloading and no UEs currently being offloaded. - Marked - MME has marked UEs for offloading, but is waiting for offload trigger on timer expiry. - In Progress - MME is currently offloading marked UEs. - Done - Offload procedure is completed or has been terminated by operator using stop keyword.

Este comando igualmente fornece a informação com relação ao Balanceamento de carga:

show mme-service name svc\_name offload statistics

[local]asr5000# **show mme-service name mme1 offload statistics** Current Offload Status: In Progress Implicit Detach Status: Enabled Time Duration Requested: 600 secs Percentage of Subscribers Requested: 30 Total Number of Subscribers: 0 Total Number of Subscribers to be Offloaded: 0 Total Number of Subscribers Offloaded: 0 Total Number of Subscribers Received Context Transfer: 0 Remaining Time: 0 secs

Where the Current Offload Status field will report one of the following: - None - No UEs marked for offloading and no UEs currently being offloaded. - Marked - MME has marked UEs for offloading, but is waiting for offload trigger on timer expiry. - In Progress - MME is currently offloading marked UEs. - Done - Offload procedure is completed or has been terminated by operator

using stop keyword.

## Comandos adicionais

show mme-service name svc\_name offload statistics

[local]asr5000# **show mme-service name mme1 offload statistics** Current Offload Status: In Progress Implicit Detach Status: Enabled Time Duration Requested: 600 secs Percentage of Subscribers Requested: 30 Total Number of Subscribers: 0 Total Number of Subscribers to be Offloaded: 0 Total Number of Subscribers Offloaded: 0 Total Number of Subscribers Received Context Transfer: 0 Remaining Time: 0 secs

Where the Current Offload Status field will report one of the following: - None - No UEs marked for offloading and no UEs currently being offloaded. - Marked - MME has marked UEs for offloading, but is waiting for offload trigger on timer expiry. - In Progress - MME is currently offloading marked UEs. - Done - Offload procedure is completed or has been terminated by operator using stop keyword.

## Informações Relacionadas

- Especificação técnica 23.401 (transferência)
- Especificação técnica 29.303 (transferência)
- [Suporte Técnico e Documentação Cisco Systems](//www.cisco.com/c/pt_br/support/index.html)